# **Ludwigshafen**<br>Stadt am Rhein

### einladbar - Jetzt ganz einfach unsere Studiolos und die Einzelarbeitskabine online reservieren

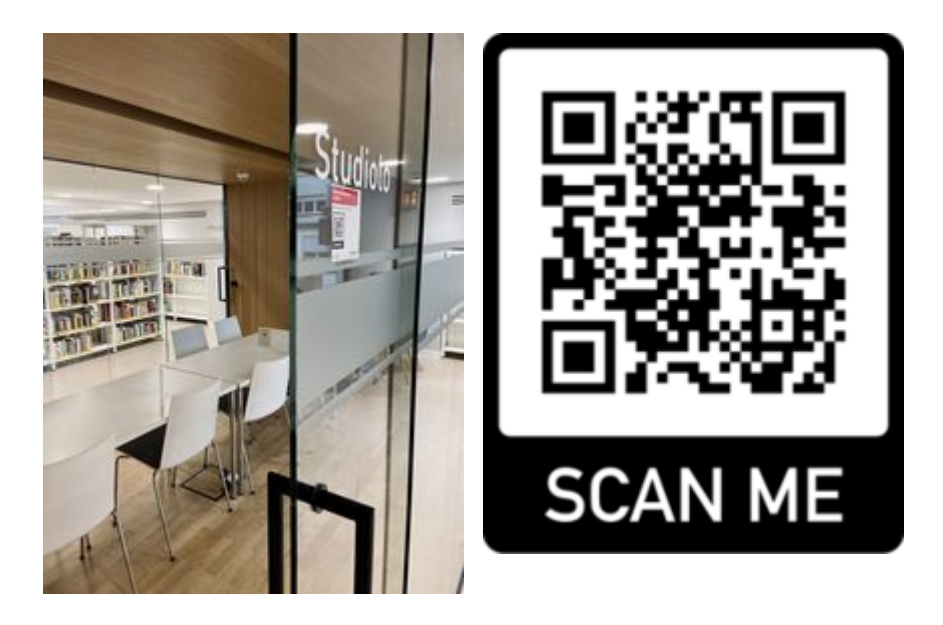

Sie können jetzt ganz bequem von zu Hause aus unsere beiden Gruppenarbeitsräume, die sogenannten Studiolos, sowie ganz neu auch unsere Einzelarbeitskabine buchen! So können Sie sicher sein, dass Sie einen geschützten Arbeitsraum zur Verfügung haben, wenn Sie alleine (Einzelarbeitskabine) oder gemeinsam mit anderen (Studiolos) arbeiten oder lernen möchten.

#### **Und so geht's:**

- 1. QR-Code einscannen oder [Link](https://stadtbibliothek-ludwigshafen.einladbar.de/de/termine/auswahl) folgen
- 2. Gewünschten Tag auswählen (max. zwei Wochen im Voraus)
- 3. Einzelarbeitskabine (EG), Studiolo 1 (1. Stock) oder Studiolo 2 (2. Stock) auswählen
- 4. Gewünschte Uhrzeit wählen (einzelne Buchung immer nur für zwei Stunden möglich)
- 5. Arbeitsplatz 1 bestätigen
- 6. "Zur Buchung" anklicken
- 7. E-Mail-Adresse eingeben, Nutzungsbedingungen und Datenschutzbestimmungen akzeptieren
- 8. Sie erhalten Ihre Reservierungsanfrage per Mail **ACHTUNG**: Diese unbedingt innerhalb der Frist von einer Stunde **noch einmal bestätigen**!
- 9. Erst dann folgt die finale Bestätigung Ihrer Platzreservierung und Sie haben erfolgreich das Studiolo reserviert
- 10. Zum reservierten Zeitpunkt vor Ort per Mail einchecken

Bitte beachten Sie, dass Sie die Studiolos, also die Gruppenarbeitsräume **mindestens zu zweit** nutzen. Er ist **nicht** für eine Person alleine gedacht! Dafür gibt es dann die Einzelarbeitskabine.

## Häufige Fragen

**Frage:** Was, wenn ich länger als zwei Stunden reservieren möchte? **Antwort:** Sofern der nachfolgende Zeitraum noch frei ist: einfach eine zweite Buchung im gleichen Studiolo/ der Einzelarbeitskabine tätigen! (Aber Achtung: Bitte nicht mehr als zwei Slots pro Tag reservieren!)

**Frage:** Ich habe keine Mailadresse oder kein Internet? **Antwort:** Einfach bei uns anrufen oder vorbei kommen, wir reservieren für Sie!

**Frage:** Ich habe ein Studiolo reserviert, weiß aber nicht mehr, wo…? **Antwort:** In der Mail, mit der Sie die Reservierungsanfrage erhalten haben, steht das Stockwerk.

**Frage:** Wie lange ist das Studiolo/ ist die Einzelarbeitskabine reserviert, bevor die Reservierung verfällt?

#### **Antwort:**

- Sie haben eine Stunde Zeit, um die Reservierungsanfrage, die Sie per Mail erhalten  $\sim$ haben, zu bestätigen.
- Sollten Sie es nicht ganz pünktlich zum reservierten Zeitpunkt in die Bibliothek schaffen,  $\mathbf{u}$ halten wir Ihnen den Raum noch eine Stunde frei.

**Frage:** Woran muss ich noch denken?

**Antwort:** Sobald Sie im Studiolo/ der Einzelarbeitskabine sitzen, bitte einchecken. Das geht über den Link in der Mail mit der Platzreservierung.

**Frage:** Ich habe kein Gerät dabei, um mich im Studiolo einzuchecken?

**Antwort:** Das ist kein Problem, wenden Sie sich einfach an die Auskunft vor dem reservierten Studiolo oder an den Service - wir checken Sie im gebuchten Studiolo/ der Einzelarbeitskabine ein!